**Passo a passo para o menu e-SUS AB no Portal do Gestor** 

**Somente as equipes que estão utilizando o e-SUS AB precisam inserir os dados no sistema**

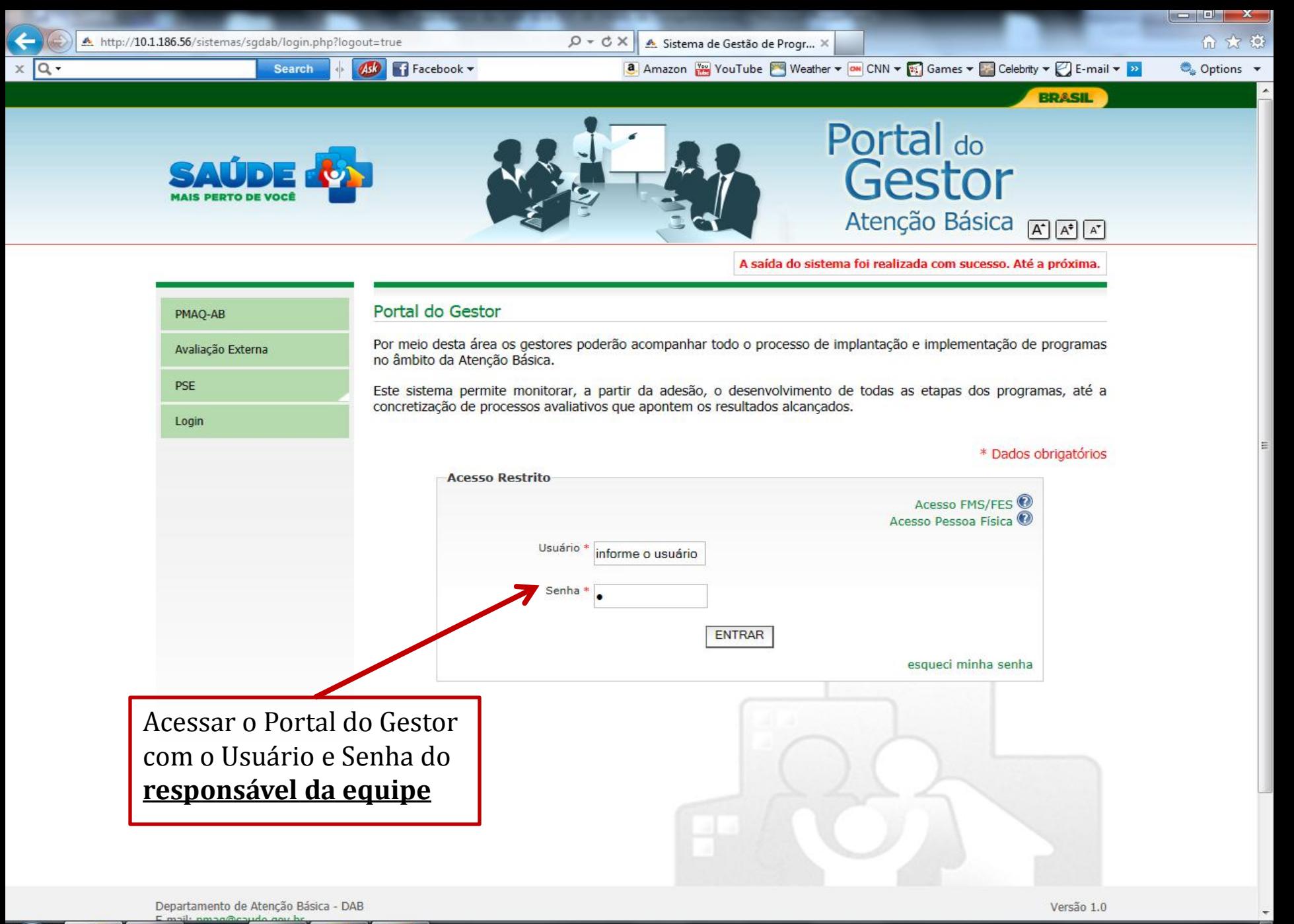

18:37 PT @ ▶ 归 →  $\Delta$ 03/02/2014

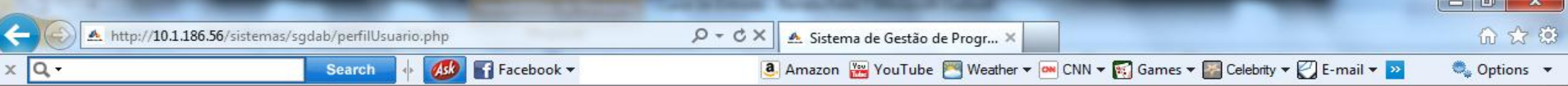

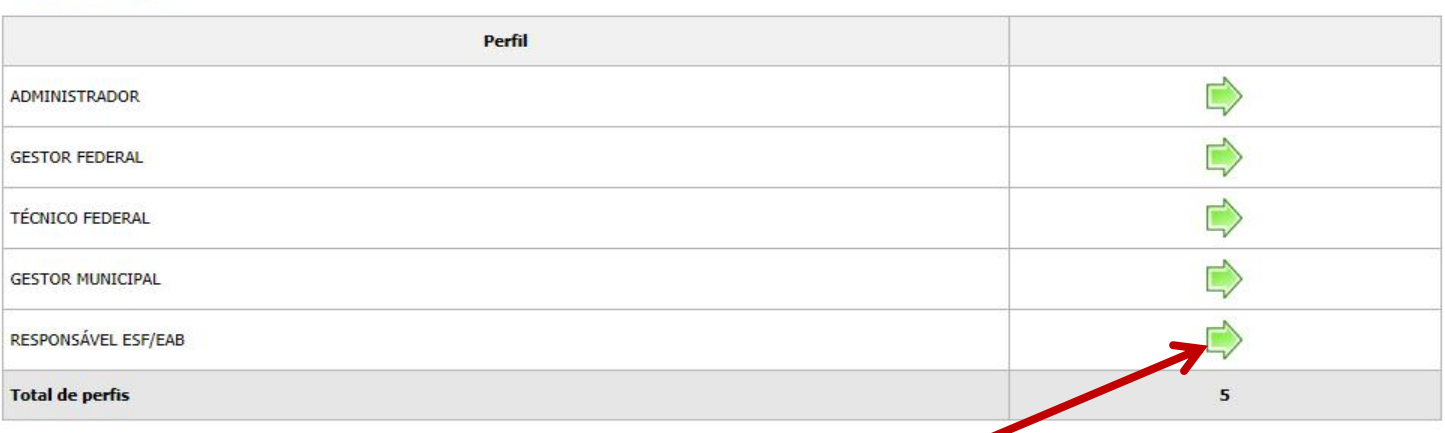

Deverá acessar o sistema como Responsável de ESF/EAB

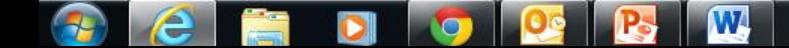

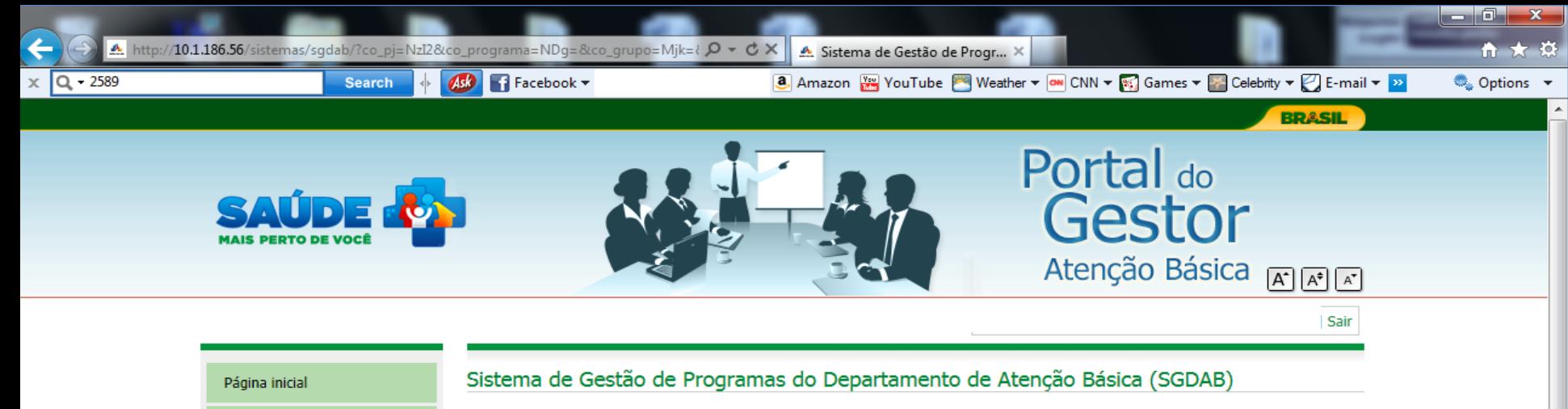

O SGDAB consiste em um sistema que permitirá a efetivação dos processos de contratualização do conjunto de programas sob a gestão do Departamento de Atenção Básica que envolvem processos de pactuação de compromissos e metas.

Por meio desse sistema, gestores municipais, estaduais e federal poderão acompanhar todo o processo de implantação e implementação dos programas que pressupõem processos de contratualização, no âmbito da Atenção Básica, desde a sua adesão, passando pelo seu monitoramento, até a concretização de processos avaliativos que apontem os resultados por eles produzidos.

Clique no Menu e-SUS/AB. Ele abrirá conforme seu perfil de acesso

Perfis de Acesso

**PMAQ** 

e-SUS/AB

Meu Cadastro

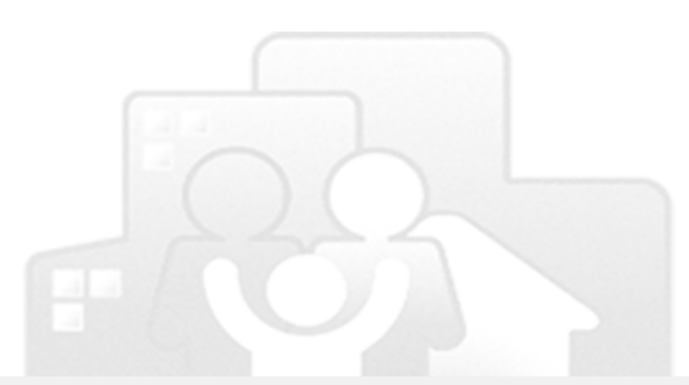

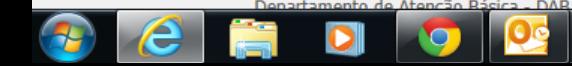

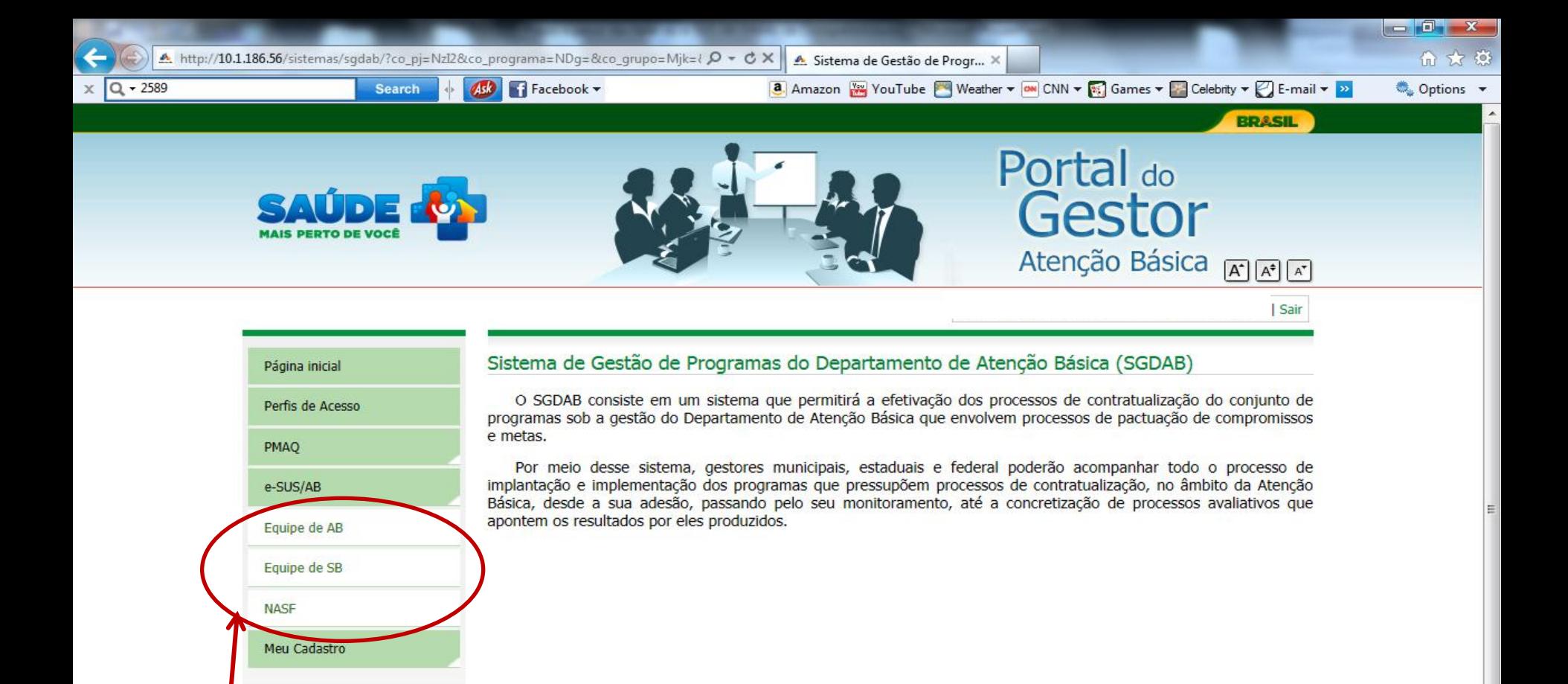

Clique no submenu que estiver habilitado para o seu perfil ou caso seu perfil seja para as três modalidades, inicie pela equipe de AB, pois existem informações que precisam ser preenchidas primeiramente neste perfil

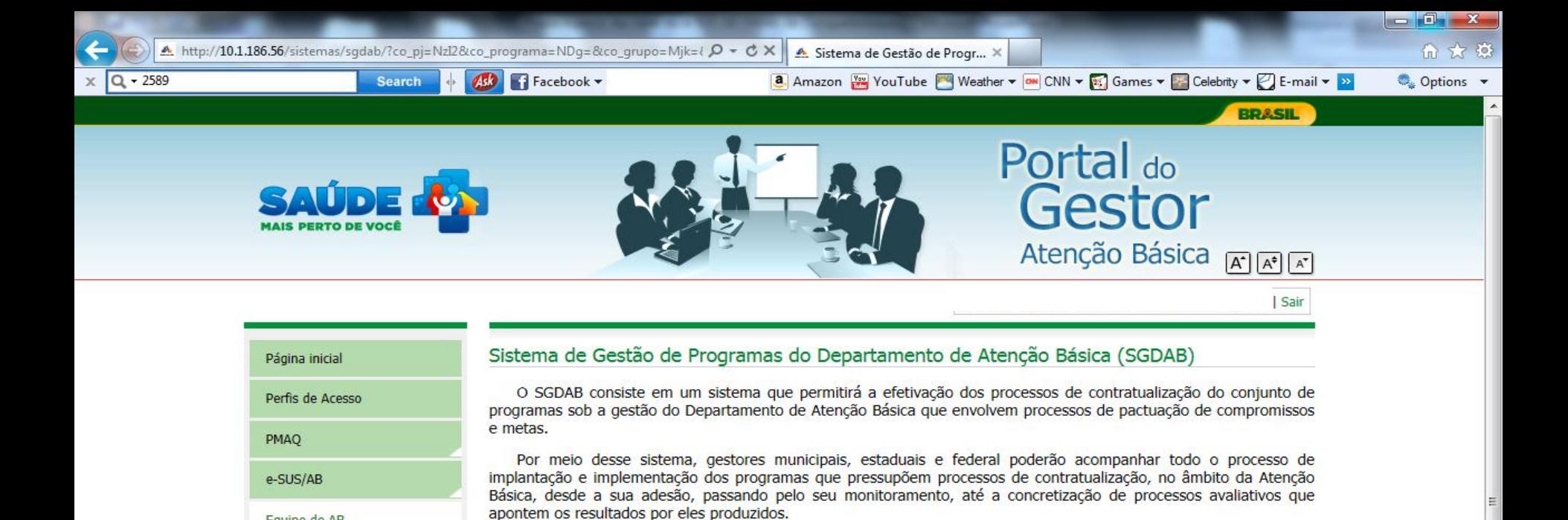

Ao clicar no submenu Equipe de AB deverão ser preenchidas as informações referentes à AB

Equipe de AB Equipe de SB

Meu Cadastro

**NASF** 

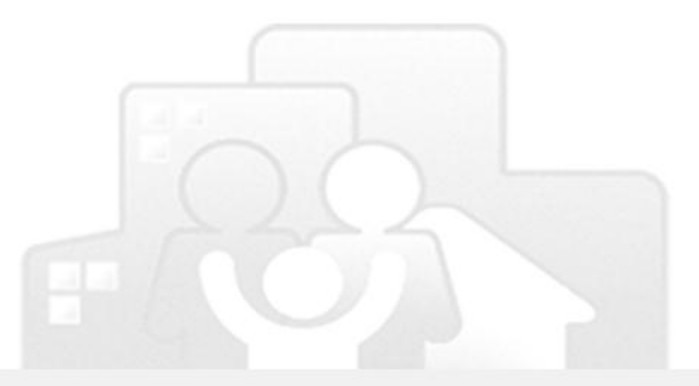

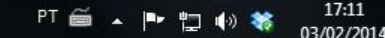

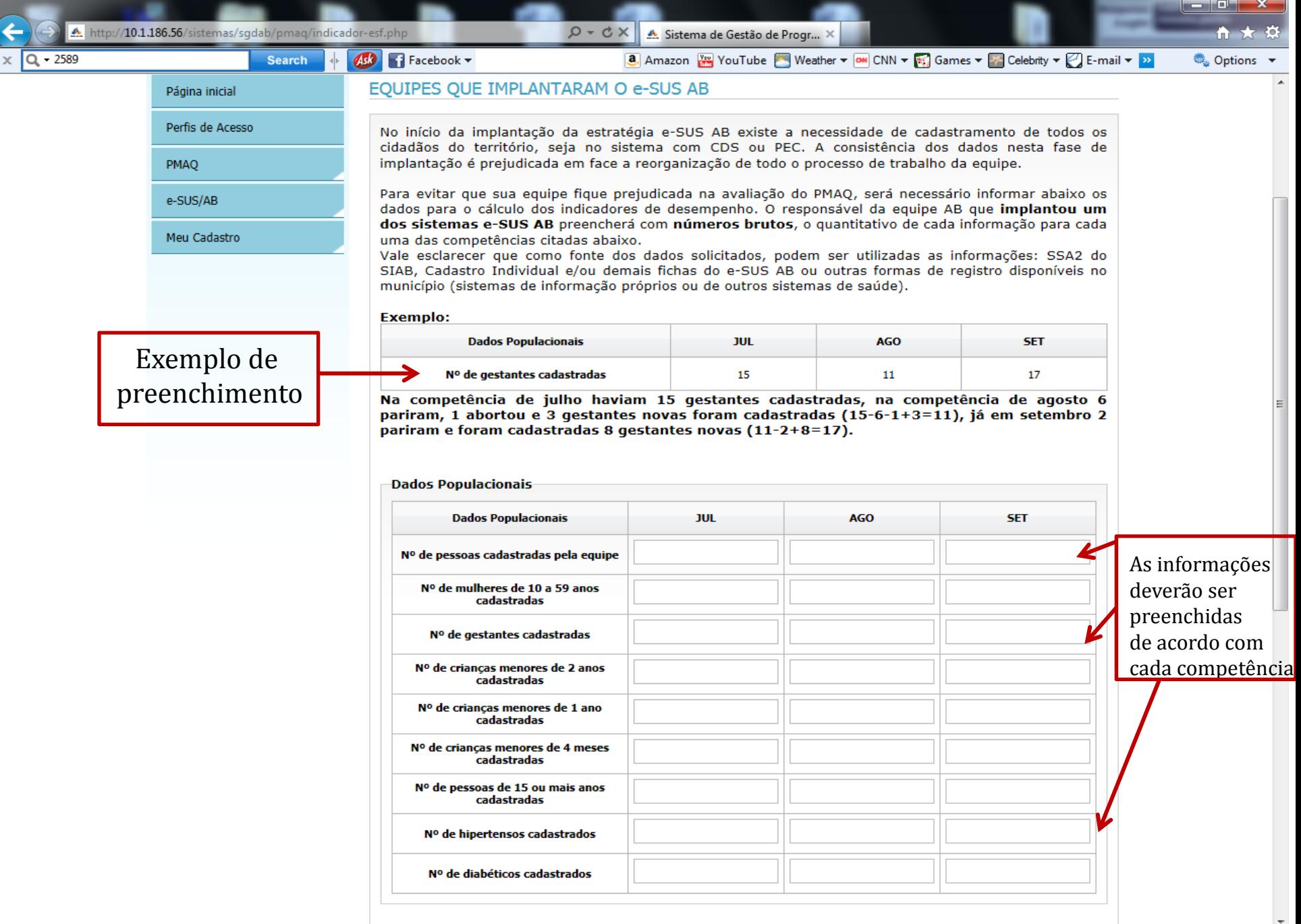

 $\left\| \mathbf{R} \right\|$ 

DEE

 $\bullet$ 

**O** 

 $\sqrt{2}$ 

 $Q - 10$ 

 $Q - dX$ Sistema de Gestão de Progr... X ⋒

 $\begin{array}{|c|c|c|}\hline \textbf{--} & \textbf{--} & \textbf{--} \ \hline \end{array}$ 

● Options →

 $\blacksquare$  Facebook  $\blacktriangledown$ **Search** Ack

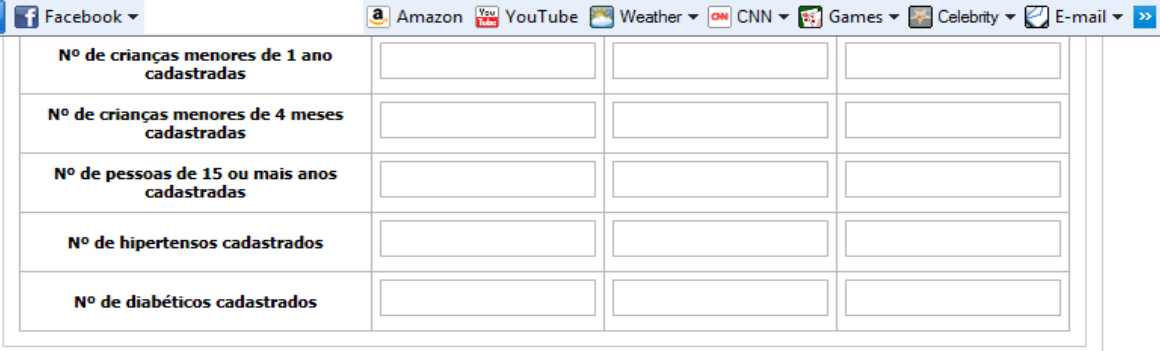

#### AB - indicadores de desempenho para equipes e-SUS AB

As informações

deverão ser salvas

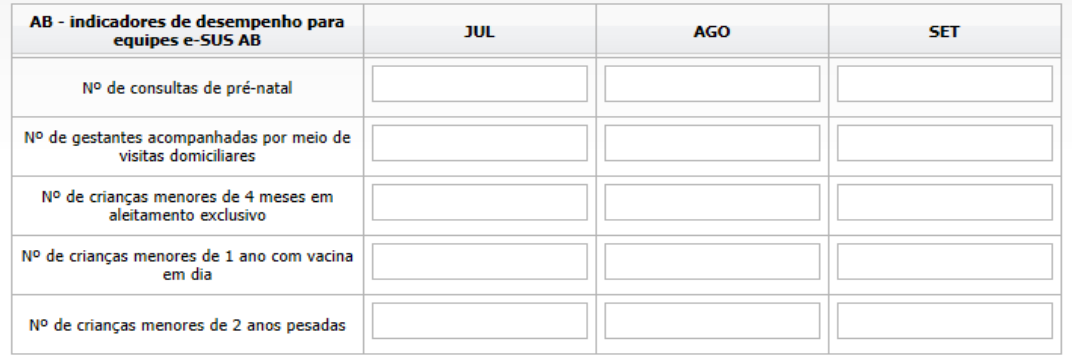

SALVAR

Departamento de Atenção Básica - DAB E-mail: pmaq@saude.gov.br Desenvolvido pelo Núcleo de Tecnologia da Informação - NTI

Versão 1.0

Este site é acessível e está de acordo com os padrões W3C de HTML e CSS e possui o selo brasileiro de acessibilidade.

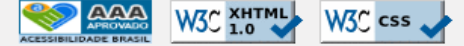

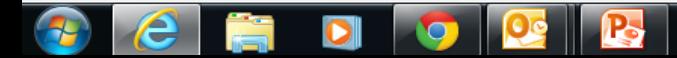

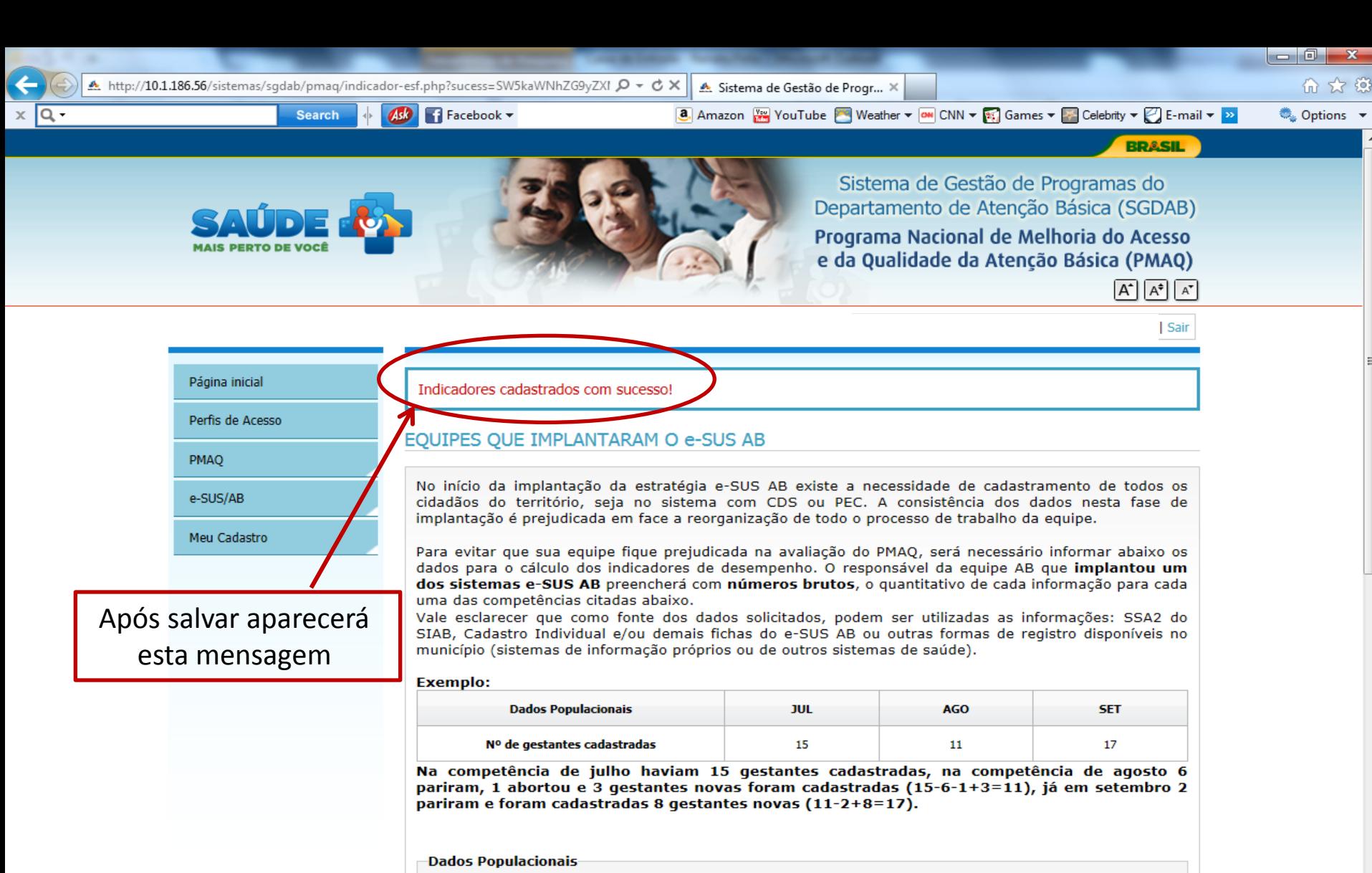

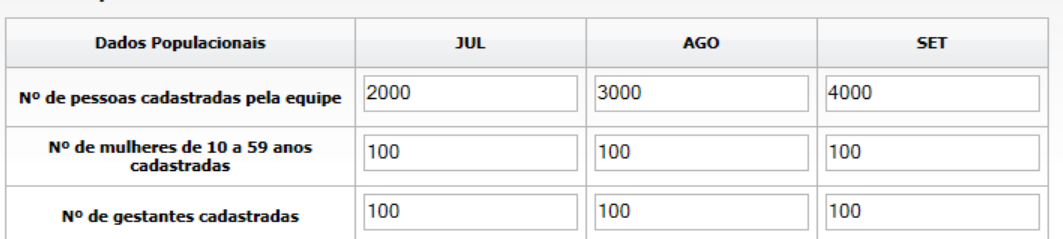

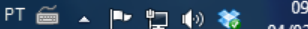

09:24 04/02/2014

m.

 $\Box$ 0.

● Options ▼

- 23

Sean

 $x \sqrt{Q}$ 

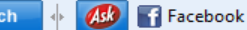

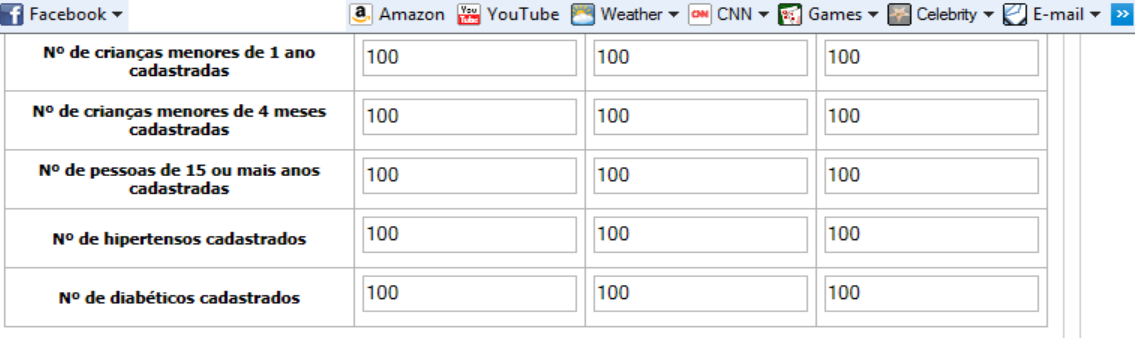

-AB - indicadores de desempenho para equipes e-SUS AB

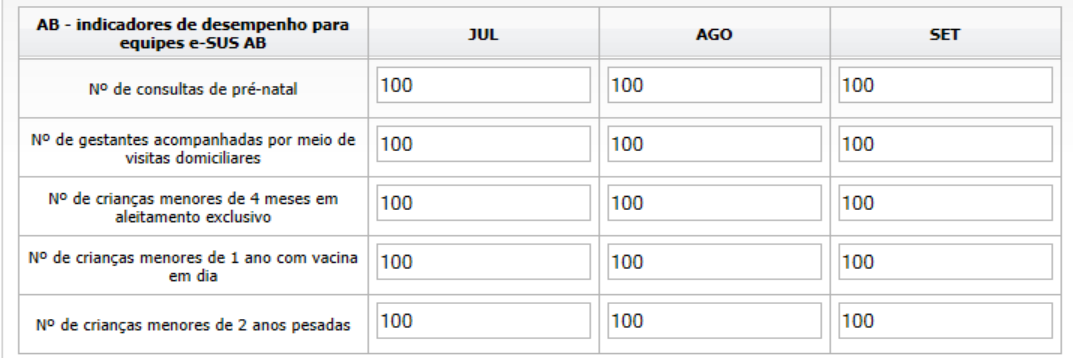

**SALVAR IMPRIMIR**  Depois que os dados forem salvos, o responsável de equipe poderá imprimir as informações salvas

Versão 1.0

Departamento de Atenção Básica - DAB E-mail: pmaq@saude.gov.br Desenvolvido pelo Núcleo de Tecnologia da Informação - NTI

Este site é acessível e está de acordo com os padrões W3C de HTML e CSS e possui o selo brasileiro de acessibilidade.

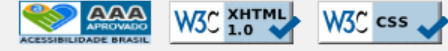

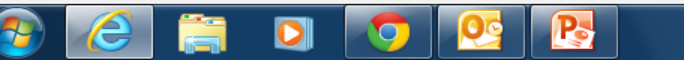

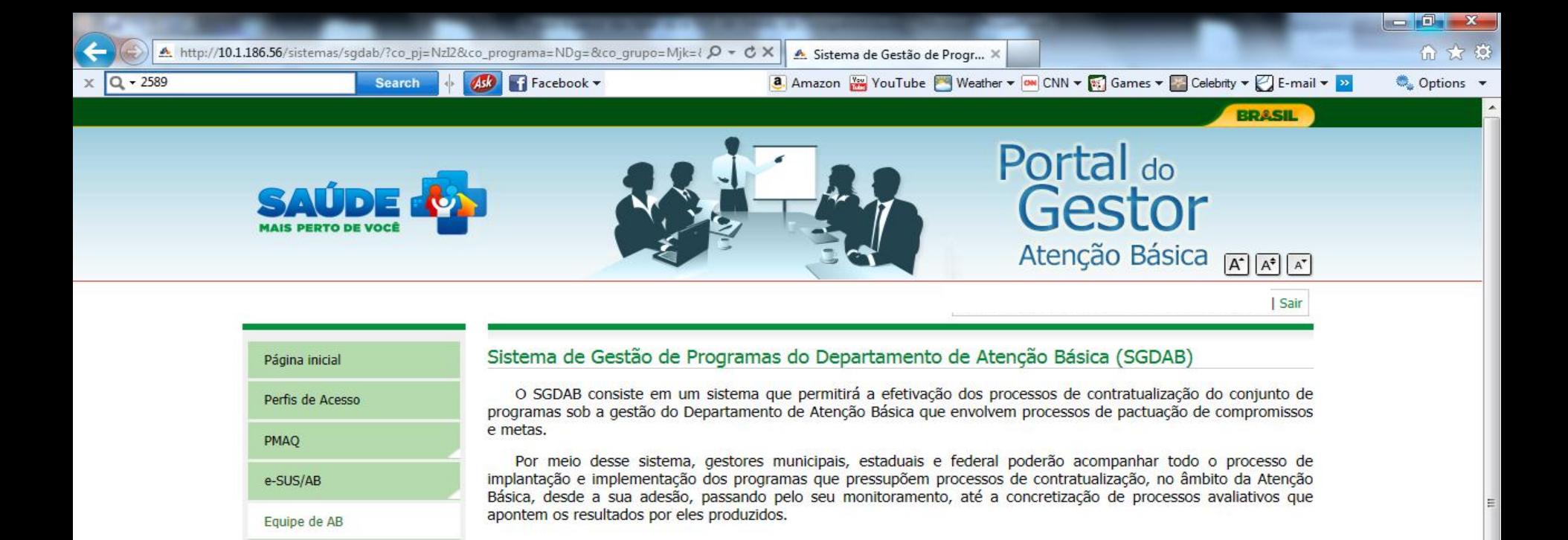

Ao clicar no submenu Equipe de SB deverão ser preenchidas as informações Referentes à SB

Equipe de SB

Meu Cadastro

**NASF** 

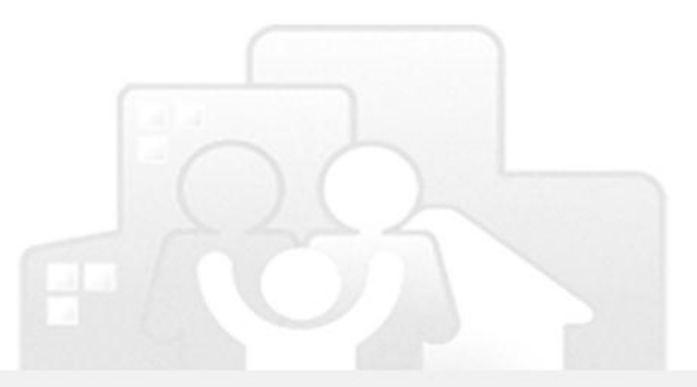

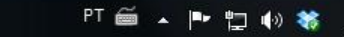

17:11

03/02/2014

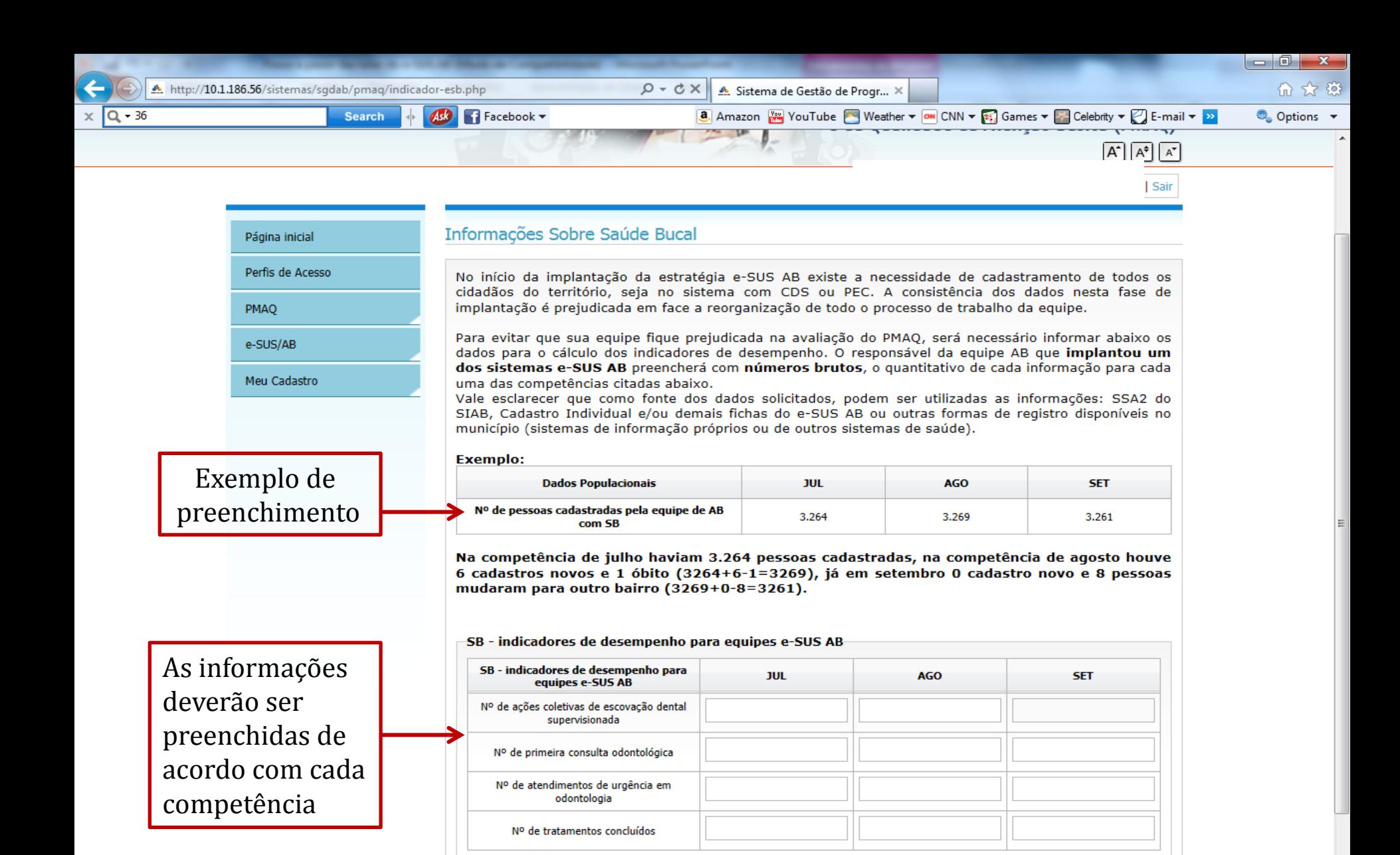

**SALVAR** 

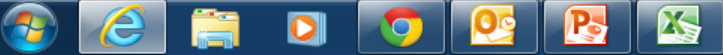

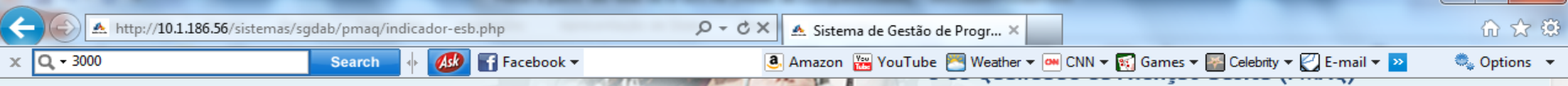

### | Sair

 $\overline{A^*}$   $\overline{A^*}$   $\overline{A^*}$ 

## Página inicial Perfis de Acesso

PMAO

e-SUS/AB

Meu Cadastro

## Informações Sobre Saúde Bucal

No início da implantação da estratégia e-SUS AB existe a necessidade de cadastramento de todos os cidadãos do território, seja no sistema com CDS ou PEC. A consistência dos dados nesta fase de implantação é prejudicada em face a reorganização de todo o processo de trabalho da equipe.

Para evitar que sua equipe fique prejudicada na avaliação do PMAQ, será necessário informar abaixo os dados para o cálculo dos indicadores de desempenho. O responsável da equipe AB que implantou um dos sistemas e-SUS AB preencherá com números brutos, o quantitativo de cada informação para cada uma das competências citadas abaixo.

Vale esclarecer que como fonte dos dados solicitados, podem ser utilizadas as informações: SSA2 do SIAB, Cadastro Individual e/ou demais fichas do e-SUS AB ou outras formas de registro disponíveis no município (sistemas de informação próprios ou de outros sistemas de saúde).

**Exemplo:** 

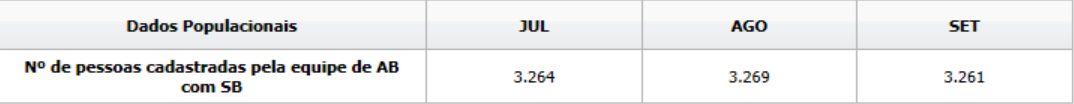

Na competência de julho haviam 3.264 pessoas cadastradas, na competência de agosto houve 6 cadastros novos e 1 óbito (3264+6-1=3269), já em setembro 0 cadastro novo e 8 pessoas mudaram para outro bairro (3269+0-8=3261).

#### SB - indicadores de desempenho para equipes e-SUS AB

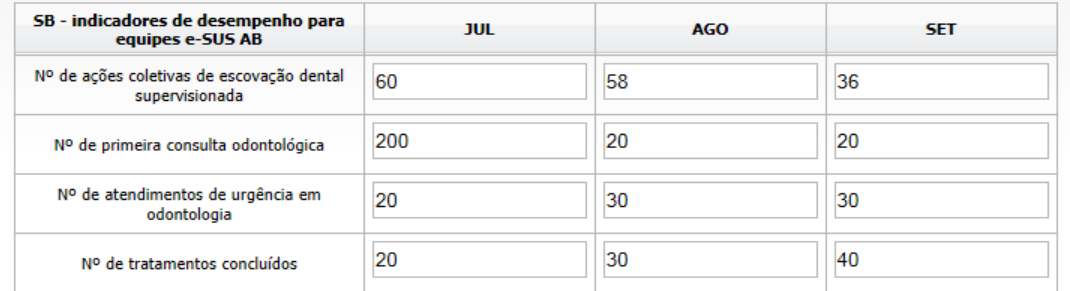

As informações deverão ser salvas

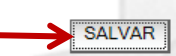

PT 画 4 P 归 4 卷

09:47

04/02/2014

**a** Amazon **Way** YouTube Weather ▼ **ow** CNN ▼ **x** Games ▼ **x** Celebrity ▼ **Z** E-mail ▼ <mark>»</mark>

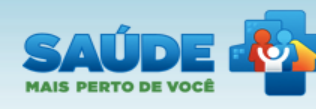

**Search** 

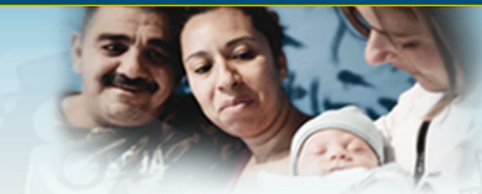

Sistema de Gestão de Programas do Departamento de Atenção Básica (SGDAB) Programa Nacional de Melhoria do Acesso e da Qualidade da Atenção Básica (PMAQ)  $\overline{A^*}$   $\overline{A^*}$   $\overline{A^*}$ 

Rebert Richards | Responsável Esf/eab | BrasÍlia/DF | Sair

القارص

**BRASIL** 

● Options →

15:08

04/02/2014

PT 画 ▲ P 归 D 参

### Página inicial

Indicadores cadastrados com sucesso!

Informações Sobre Saúde Bucal

Perfis de Acesso

PMAQ

 $Q - 100$ 

e-SUS/AB

Meu Cadastro

# Após salvar aparecerá esta mensagem

No início da implantação da estratégia e-SUS AB existe a necessidade de cadastramento de todos os cidadãos do território, seja no sistema com CDS ou PEC. A consistência dos dados nesta fase de implantação é prejudicada em face a reorganização de todo o processo de trabalho da equipe.

Para evitar que sua equipe fique prejudicada na avaliação do PMAQ, será necessário informar abaixo os dados para o cálculo dos indicadores de desempenho. O responsável da equipe AB que implantou um dos sistemas e-SUS AB preencherá com números brutos, o quantitativo de cada informação para cada uma das competências citadas abaixo.

Vale esclarecer que como fonte dos dados solicitados, podem ser utilizadas as informações: SSA2 do SIAB, Cadastro Individual e/ou demais fichas do e-SUS AB ou outras formas de registro disponíveis no município (sistemas de informação próprios ou de outros sistemas de saúde).

### **Exemplo:**

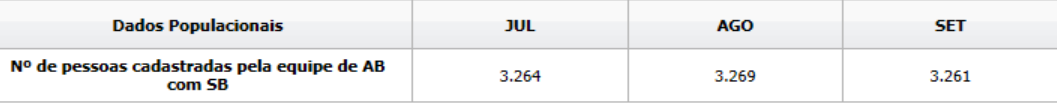

Na competência de julho haviam 3.264 pessoas cadastradas, na competência de agosto houve 6 cadastros novos e 1 óbito (3264+6-1=3269), já em setembro 0 cadastro novo e 8 pessoas mudaram para outro bairro (3269+0-8=3261).

SB - indicadores de desempenho para equipes e-SUS AB

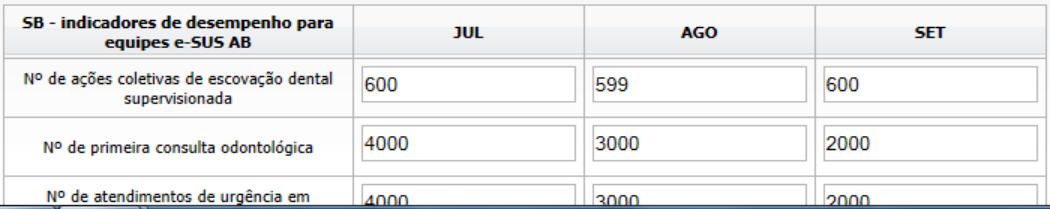

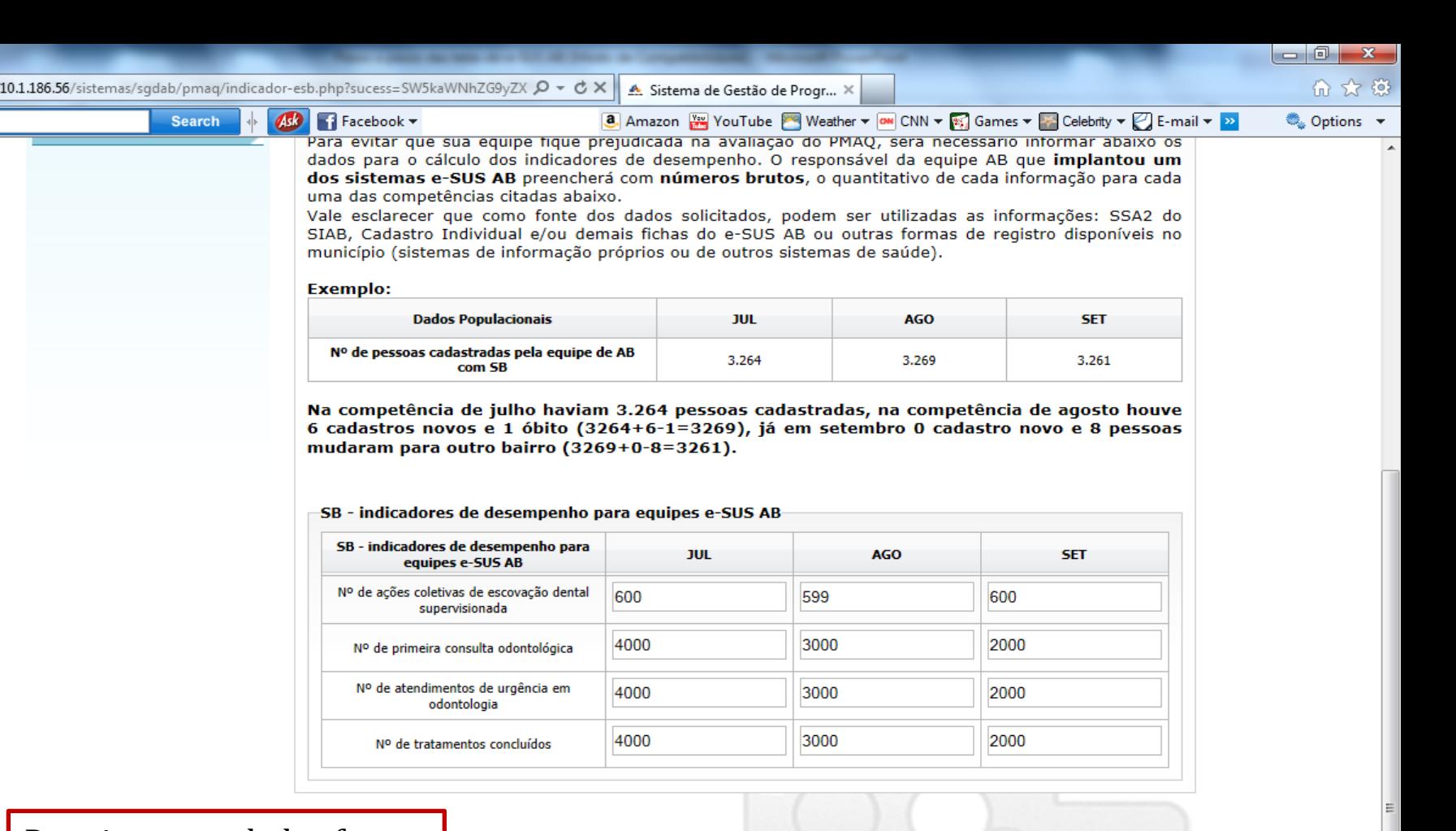

**SALVAR** 

**IMPRIMIR** 

Depois que os dados forem salvos, o responsável de equipe poderá imprimir as informações salvas annsnitter u<del>ch 2</del>0

Versão 1.0

PT 画 A P 智 D 参

15:09

04/02/2014

E-mail: pmaq@saude.gov.br

 $A$ , http:/

 $-100$ 

Desenvolvido pelo Núcleo de Tecnologia da Informação - NTI

Este site é acessível e está de acordo com os padrões W3C de HTML e CSS e possui o selo brasileiro de acessibilidade.

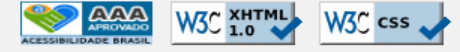

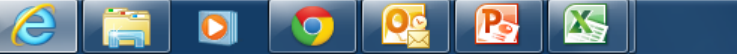

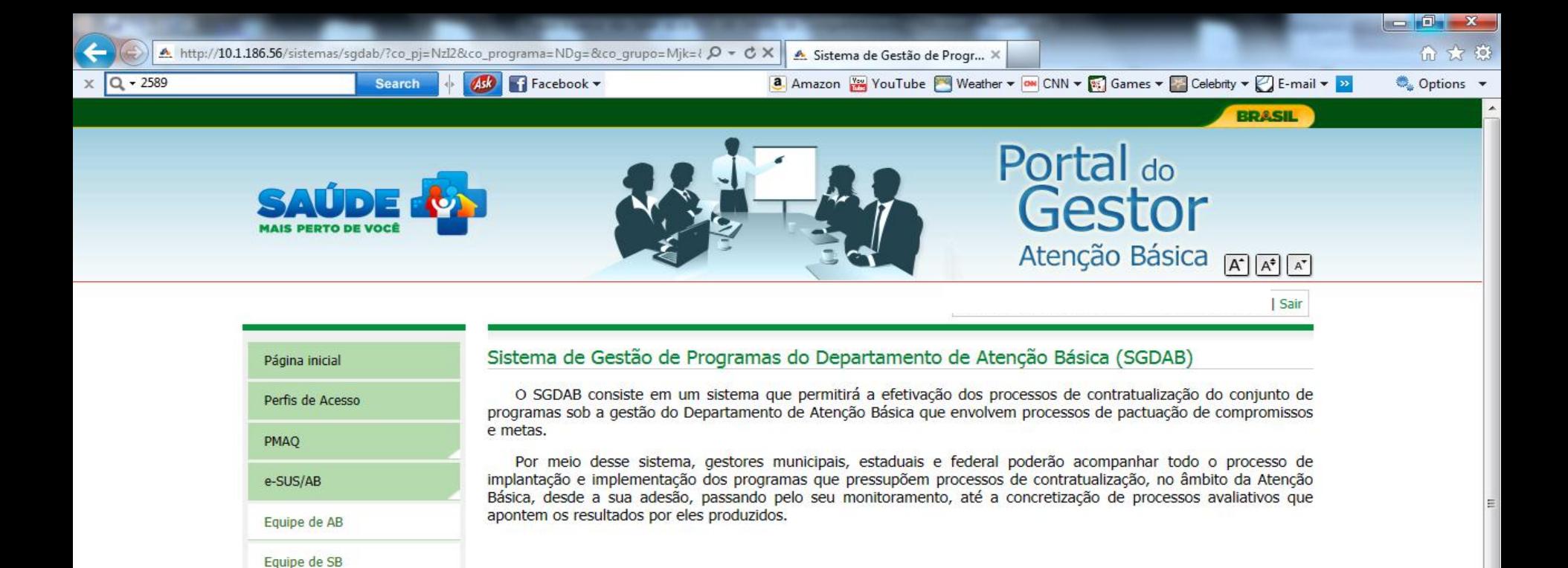

Ao clicar no submenu NASF deverão ser preenchidas as informações referentes ao NASF

**NASF** 

Meu Cadastro

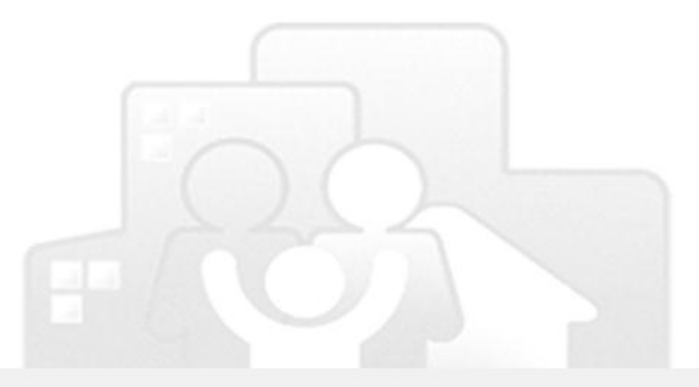

17:11

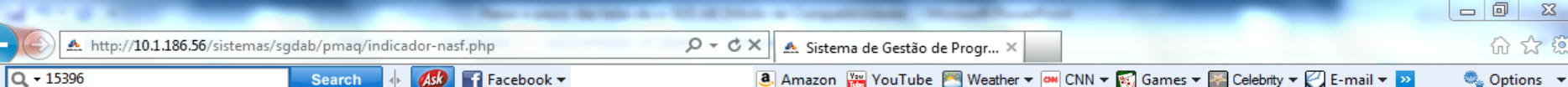

 $\blacksquare$  Facebook  $\blacktriangledown$ **Search**  $A$ el

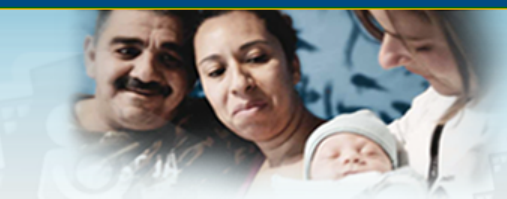

Sistema de Gestão de Programas do Departamento de Atenção Básica (SGDAB) Programa Nacional de Melhoria do Acesso e da Qualidade da Atenção Básica (PMAQ)  $\overline{A^*}$   $\overline{A^*}$   $\overline{A^*}$ 

## Sair

**BRASIL** 

## Página inicial Perfis de Acesso

PMAQ

e-SUS/AB

Meu Cadastro

Informações Sobre NASF

No início da implantação da estratégia e-SUS AB, existe a necessidade de cadastramento de todos os cidadãos do território, seja no sistema com CDS ou PEC. A consistência dos dados nesta fase de implantação é prejudicada em face a reorganização de todo o processo de trabalho da equipe.

Para evitar que sua equipe fique prejudicada na avaliação do PMAQ, será necessário informar abaixo os dados para o cálculo dos indicadores de desempenho. O responsável pelo NASF, preencherá com números brutos, o quantitativo de cada informação para cada uma das competências citadas abaixo. Vale esclarecer que podem ser utilizadas como fontes de informações o relatório SSA2 do SIAB, as fichas do e-SUS AB ou outras formas de registro disponíveis no município (sistemas de informação próprios ou de outros sistemas de saúde).

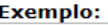

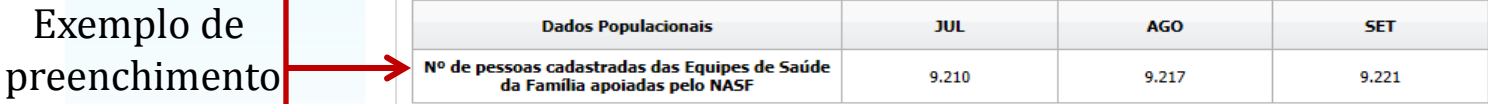

Na competência de julho, havia 9.210 pessoas cadastradas nas equipes  $A + B + C$ (3251+3100+2859=9210). na competência de agosto, houve 6 cadastros novos na equipe A, 1 óbito na equipe B e 5 pessoas mudaram para outro bairro na equipe C ([3.251+16]+[3.100-1] +[2.859-8]=9.217). Já em setembro, houve 1 cadastro novo na equipe A, 5 cadastros novos na equipe B e 2 pessoas mudaram para outro bairro na equipe C ([3.267+1]+[3.099+5]+[2.851- $2]=9.221$ ).

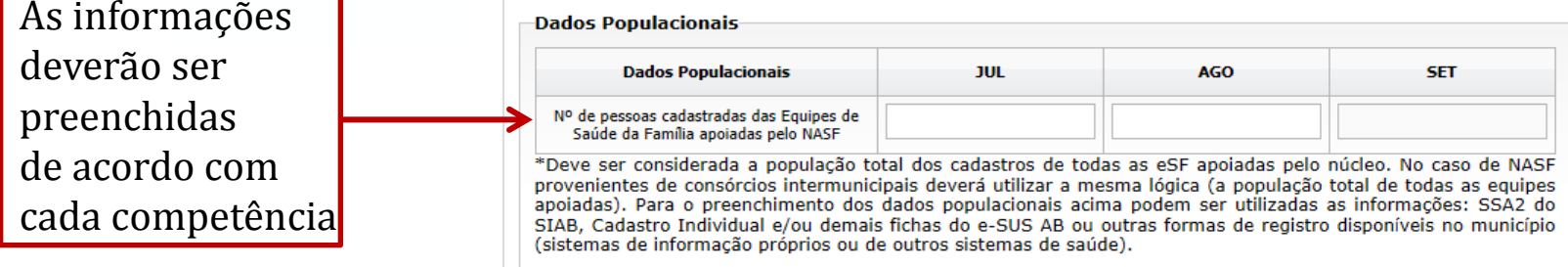

10:06

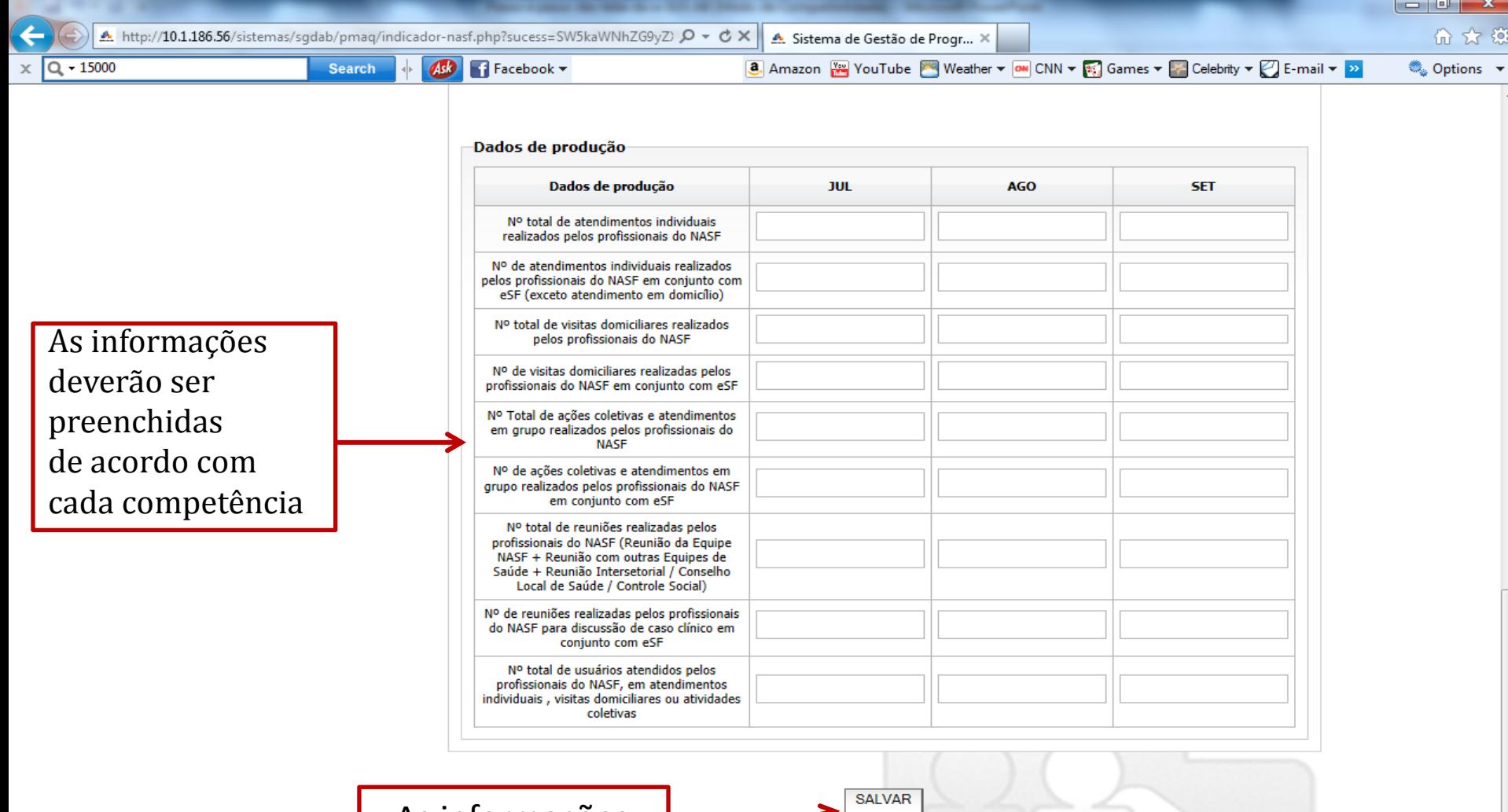

As informações deverão ser salvas

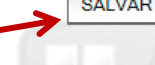

Р.

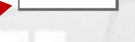

72

Departamento de Atenção Básica - DAB E-mail: pmaq@saude.gov.br Desenvolvido pelo Núcleo de Tecnologia da Informação - NTI

О

⊃

5

Este site é acessível e está de acordo com os padrões W3C de HTML e CSS e possui o selo brasileiro de acessibilidade.

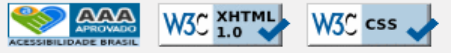

Versão 1.0

PT 画 A P 智 H 卷

12:03

04/02/2014

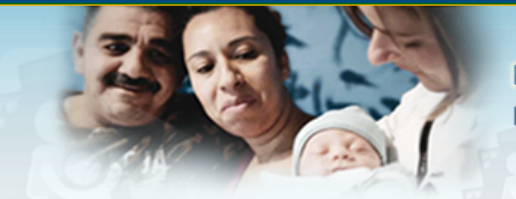

Sistema de Gestão de Programas do Departamento de Atenção Básica (SGDAB) Programa Nacional de Melhoria do Acesso e da Qualidade da Atenção Básica (PMAQ)  $\overline{A^*}$  $\overline{A^*}$  $\overline{A^*}$ 

| Sair

**BRASIL** 

### Página inicial

Indicadores cadastrados com sucesso!

Perfis de Acesso

PMAO

e-SUS/AB

Meu Cadastro

Após salvar aparecerá esta mensagem

Informações Sobre NASF

No início da implantação da estratégia e-SUS AB, existe a necessidade de cadastramento de todos os cidadãos do território, seja no sistema com CDS ou PEC. A consistência dos dados nesta fase de implantação é prejudicada em face a reorganização de todo o processo de trabalho da equipe.

Para evitar que sua equipe fique prejudicada na avaliação do PMAQ, será necessário informar abaixo os dados para o cálculo dos indicadores de desempenho. O responsável pelo NASF, preencherá com números brutos, o quantitativo de cada informação para cada uma das competências citadas abaixo. Vale esclarecer que podem ser utilizadas como fontes de informações o relatório SSA2 do SIAB, as fichas do e-SUS AB ou outras formas de registro disponíveis no município (sistemas de informação próprios ou de outros sistemas de saúde).

**Exemplo:** 

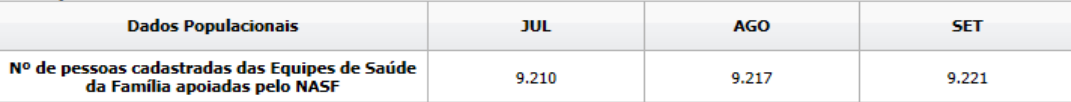

Na competência de julho, havia 9.210 pessoas cadastradas nas equipes  $A + B + C$ (3251+3100+2859=9210). na competência de agosto, houve 6 cadastros novos na equipe A, 1 óbito na equipe B e 5 pessoas mudaram para outro bairro na equipe C ([3.251+16]+[3.100-1] +[2.859-8]=9.217). Já em setembro, houve 1 cadastro novo na equipe A, 5 cadastros novos na equipe B e 2 pessoas mudaram para outro bairro na equipe C ([3.267+1]+[3.099+5]+[2.851- $2]=9.221$ ).

**Dados Populacionais** 

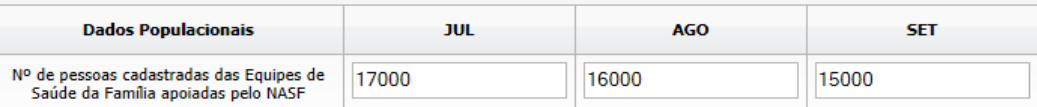

\*Deve ser considerada a população total dos cadastros de todas as eSF apoiadas pelo núcleo. No caso de NASF provenientes de consórcios intermunicipais deverá utilizar a mesma lógica (a população total de todas as equipes apoiadas). Para o preenchimento dos dados populacionais acima podem ser utilizadas as informações: SSA2 do

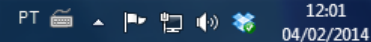

 $Q - 10$ x

 $\blacksquare$  Facebook  $\blacktriangledown$ Ask **Search** 

8. Amazon **Res** YouTube Meather ▼ Meather **A** CNN ▼ Res Games ▼ Real Celebrity ▼ Re-mail ▼ <mark>>></mark>

\* 83 m.

● Options ▼

الله اصر

### Dados de produção

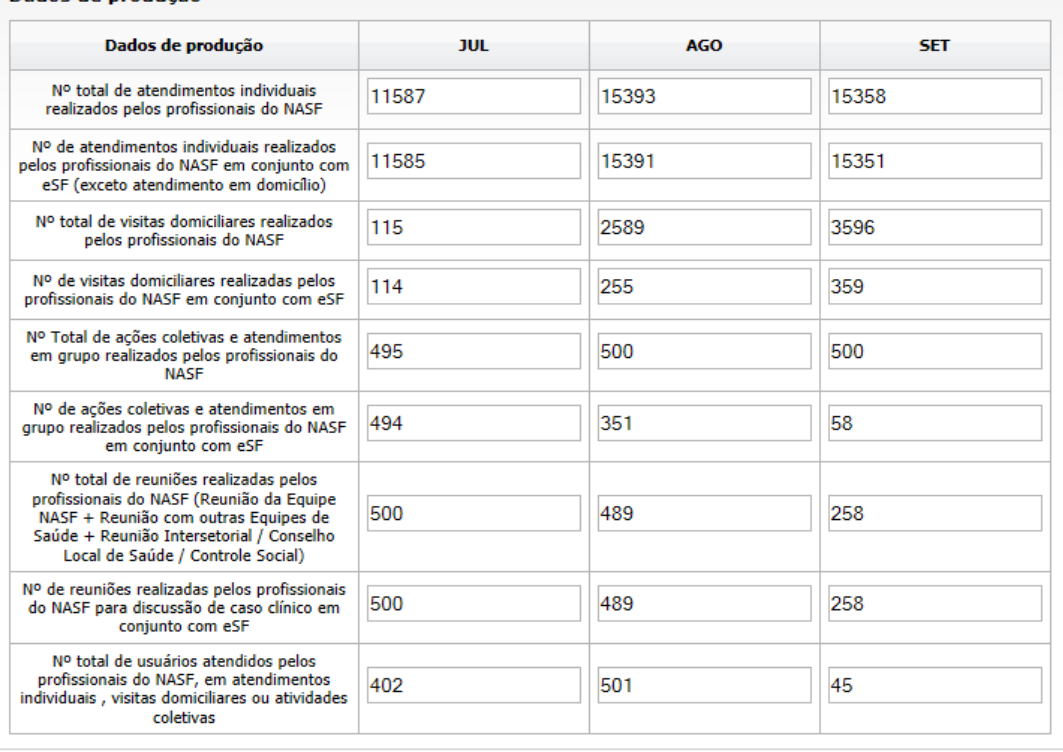

**SALVAR IMPRIMIR** A cada modificação os dados Depois que os dados forem deverão ser salvos novamente salvos, o responsável de equipe poderá imprimir as informações salvas Versão 1.0

Departamento de Atenção Básica - DAB E-mail: pmaq@saude.gov.br Desenvolvido pelo Núcleo de Tecnologia da Informação - NTI

Este site é acessível e está de acordo com os padrões W3C de HTML e CSS e possui o selo brasileiro de acessibilidade

**W3C XHTML** W<sub>3</sub>C<sub>css</sub>

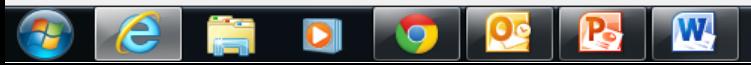

PT ⊜ ▲ 医智心卷 03/02/2014

19:12